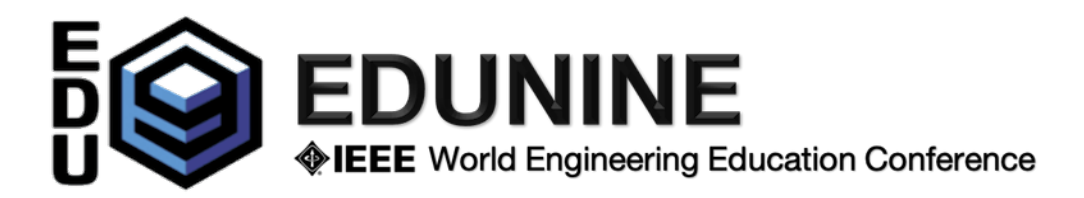

## **Instrucciones para el Presentador en una sesión Presencial**

Todos los participantes registrados (autores y no-autores) pueden asistir a todas las sesiones en forma presencial y online. Los enlaces a todas las sesiones de Zoom se distribuirán por correo en un documento pdf. Una sala especial con computadoras (O-Room) está disponible en la sede para participar en las sesiones en línea.

Cada sesión tiene un **presidente de sesión**.

- 1) El **presidente de la sesión** abrirá la sesión **con 15 minutos de anticipación**. Solicitamos que todos los presentadores descarguen su presentación en la computadora del presidente de la sesión en la sala durante este tiempo y antes del inicio de la sesión para que el presidente de la sesión pueda comenzar la sesión a tiempo y en el orden de las presentaciones en el programa. Recuerde que esta es una sesión híbrida y se transmitirá a todos los asistentes virtuales. El equipo especial para la sesión de transmisión y zoom está conectado a la computadora del presidente de la sesión en la sala. **Las computadoras personales no están permitidas por este motivo**.
- 2) El presidente de la sesión dirige a los presentadores. Si uno de los presentadores está ausente o tiene problemas técnicos, cambiará el orden de las presentaciones.
	- a) El presidente de la sesión le presentará a usted y el título de su trabajo. Ud. tendrá **15 minutos para la presentación y 5 minutos para preguntas**. El presidente de la sesión le ayudará a controlar el tiempo de su presentación.
	- b) Los participantes no pueden hacer preguntas durante la presentación. Las preguntas se harán al final de la presentación o al final de la sesión si la sesión terminó antes.
- 3) Al final de la sesión, usted y todos los autores y participantes registrados están invitados a un café para reunirse con amigos y colegas. También puedes relajarte durante el "Lunch Time" o participar en una interesante actividad online a la que te invitamos especialmente. Los enlaces a todas las *sesiones sociales virtuales* se incluyen en el documento pdf distribuido y están abiertos a todos los participantes registrados o no registrados. Le mantendremos informado de las actualizaciones por correo electrónico.